## **Erster Schritt: Registrieren**

- [https://lichess.org](https://lichess.org/) aufrufen.
- oben rechts EINLOGGEN anklicken.

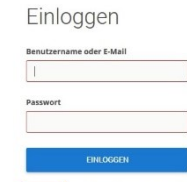

swort zurücksetzen Log in by ernail

Benistrieren

- Registrieren anklicken
- **Benutzername** wählen und eintragen **Passwort** wählen und eintragen eigene (!) **E-Mail** eintragen 4x zustimmen REGISTRIEREN anklicken
- Ggf. Schachaufgabe lösen!

## **Zweiter Schritt: Anmeldung im Team BSF**

- Im Menü GEMEINSCHAFT den Menüpunkt Teams wählen
- Im Fenster **Teams** oben rechts nach BSF suchen:

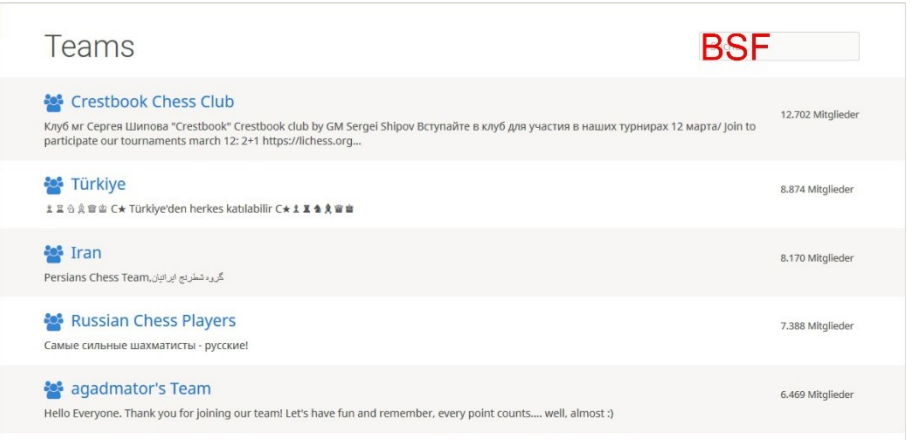

## • Im Fenster

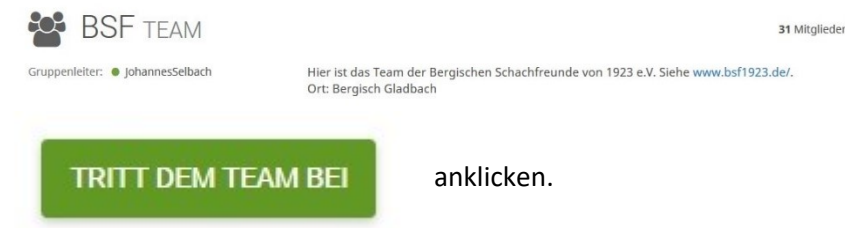

- Unbedingt die Schachaufgabe lösen!
- Auf die Freigabe durch den Gruppenleiter warten.

Hinweis: Die Freigabe erfolgt händisch und kann eventuell etwas dauern. Daher bitte rechtzeitig vor einem Turnier anmelden, an dem man teilnehmen möchte.

## **Dritter Schritt: Anmeldung zum gewünschten Turnier z.B. BSF-Spielabend**

• Gewünschtes Turnier z.B. BSF-Spielabend anklicken:

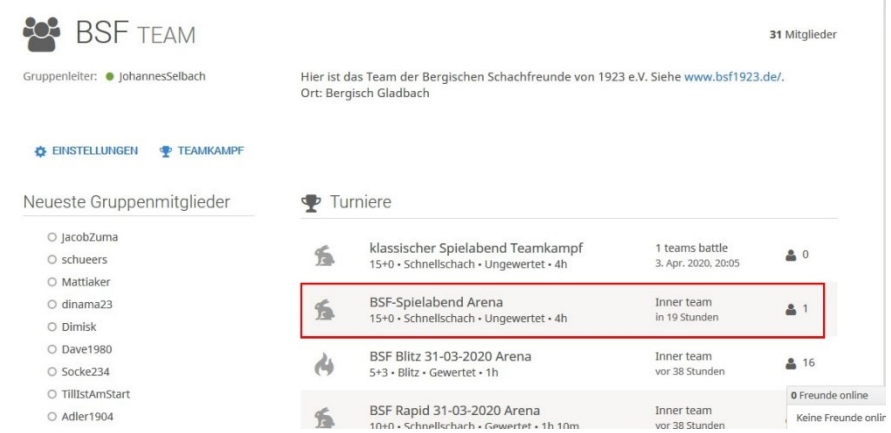

• Im Fenster des Turniers auf **TEILNEHMEN** klicken.